## Slide 1 - Slide 1

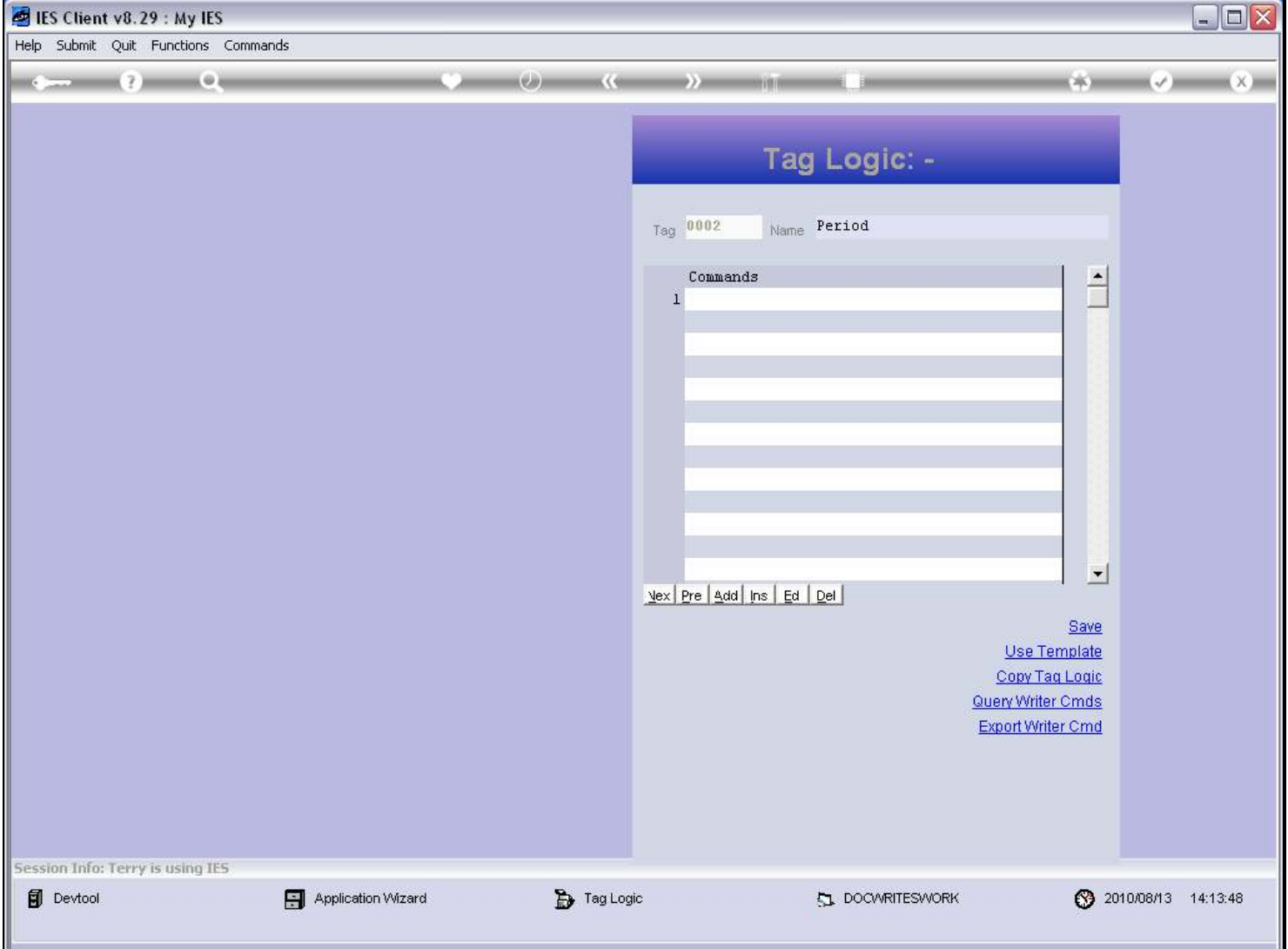

#### Slide notes

We are now going to IMPORT a Writer Command. A Writer Command is nothing other than a Tag Logic Macro that was created before and exported so that it can be used again by importing it.

# Slide 2 - Slide 2

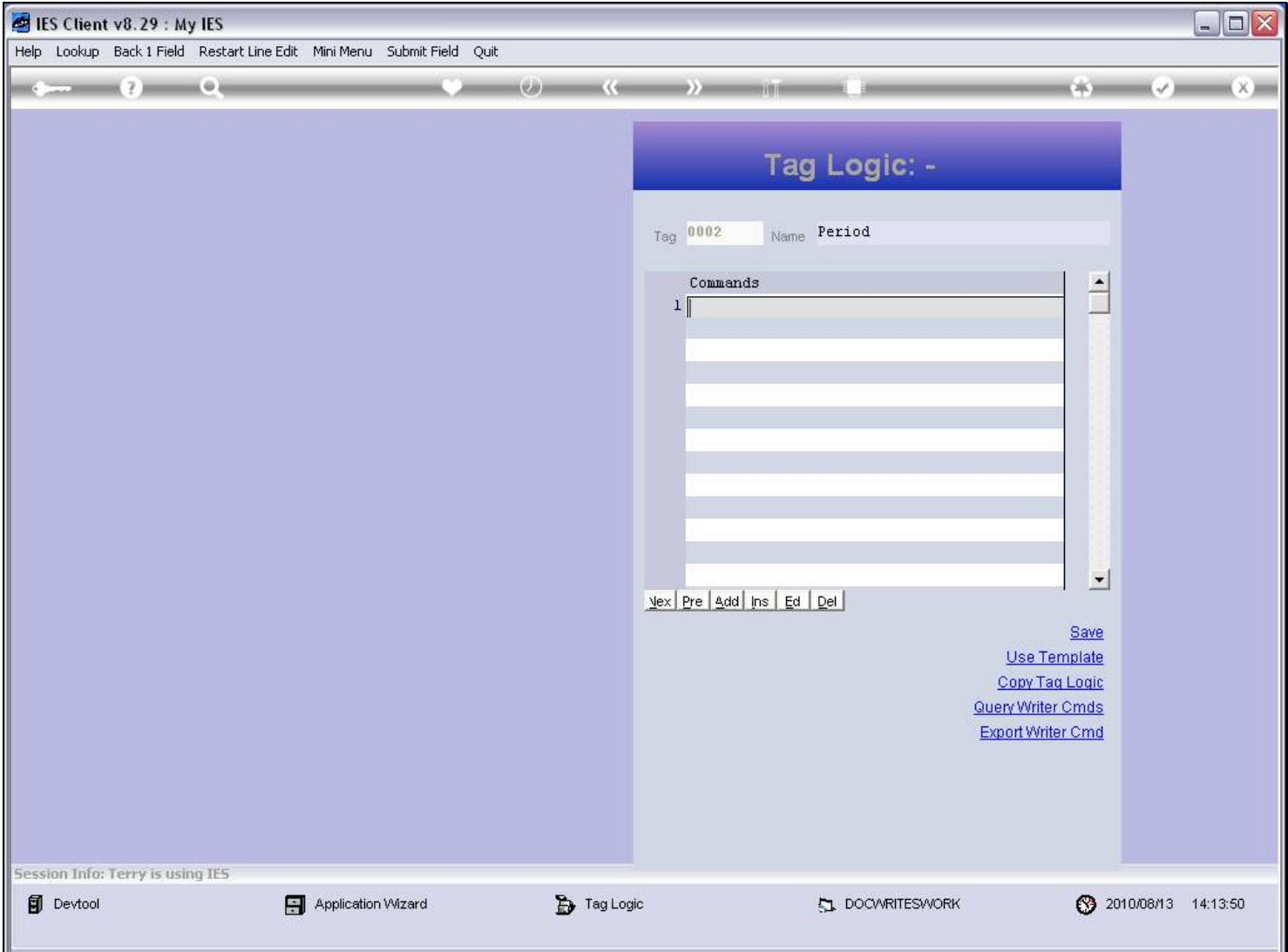

#### Slide notes

When we are working with raw macro lines, we can at any time type "w" and press ENTER to activate the Macro Wizard.

# Slide 3 - Slide 3

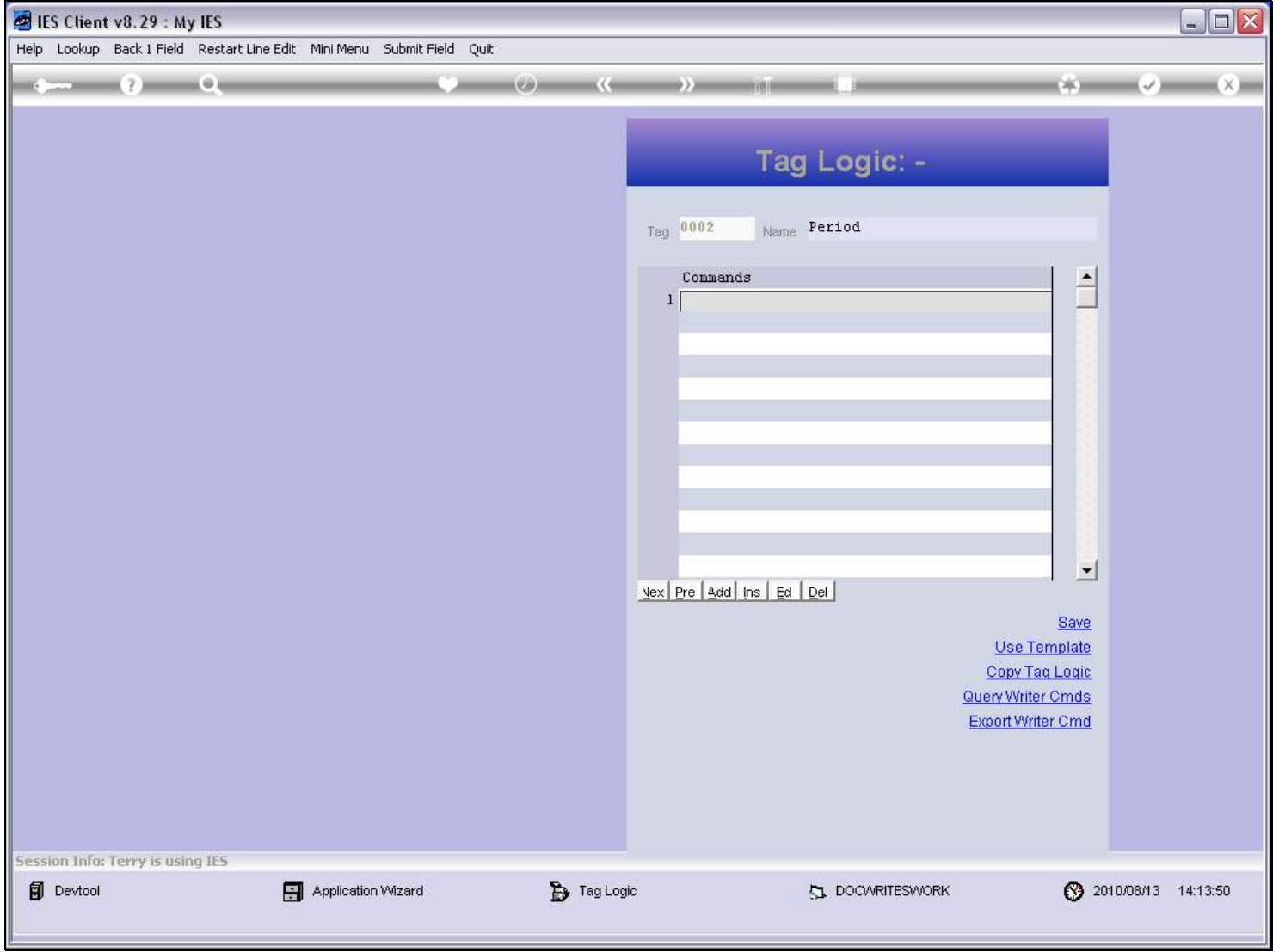

# Slide 4 - Slide 4

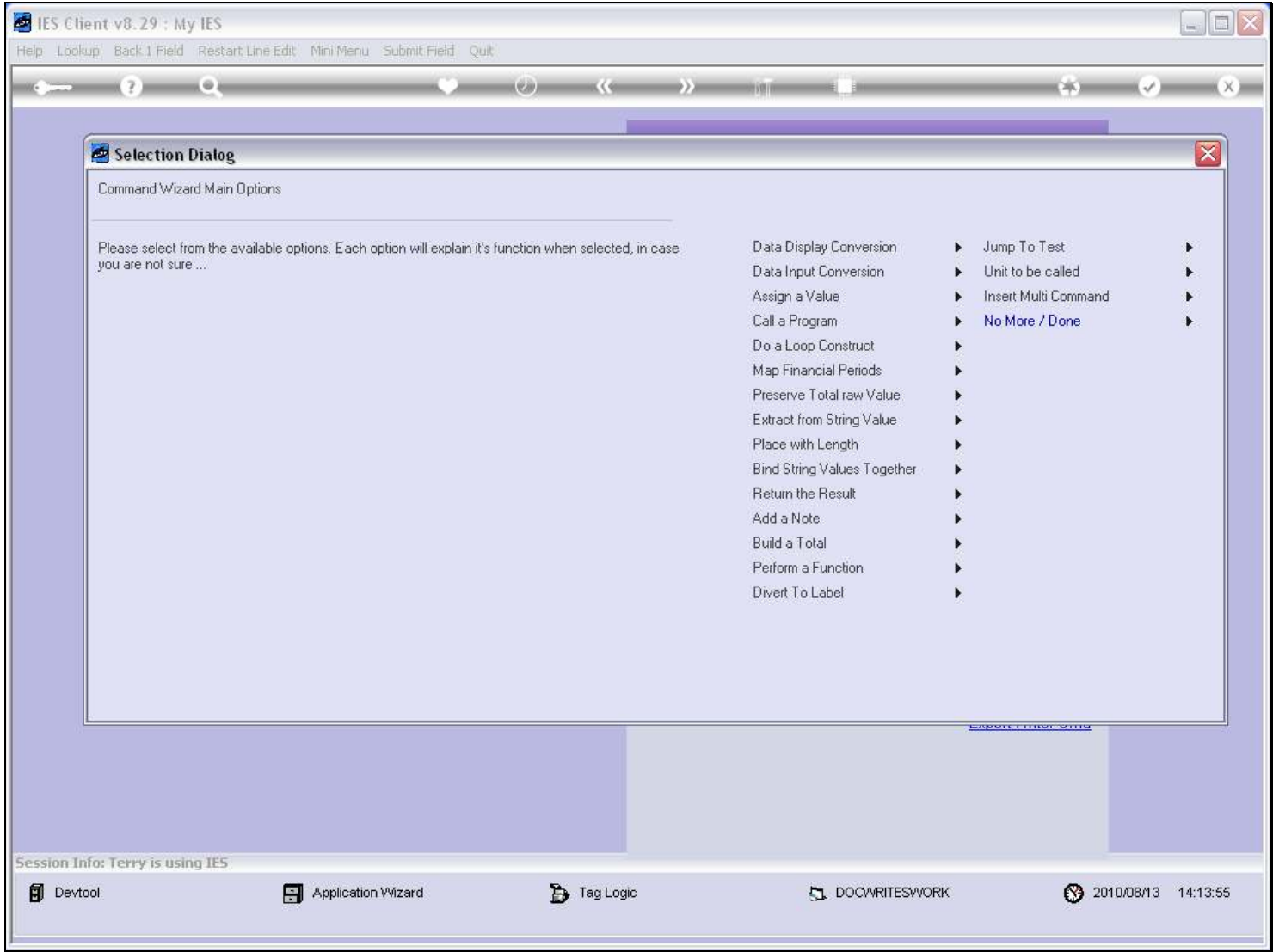

#### Slide notes

And the Macro Wizard has an option to import a Writer Command, which it calls 'Insert Multi Command'.

# Slide 5 - Slide 5

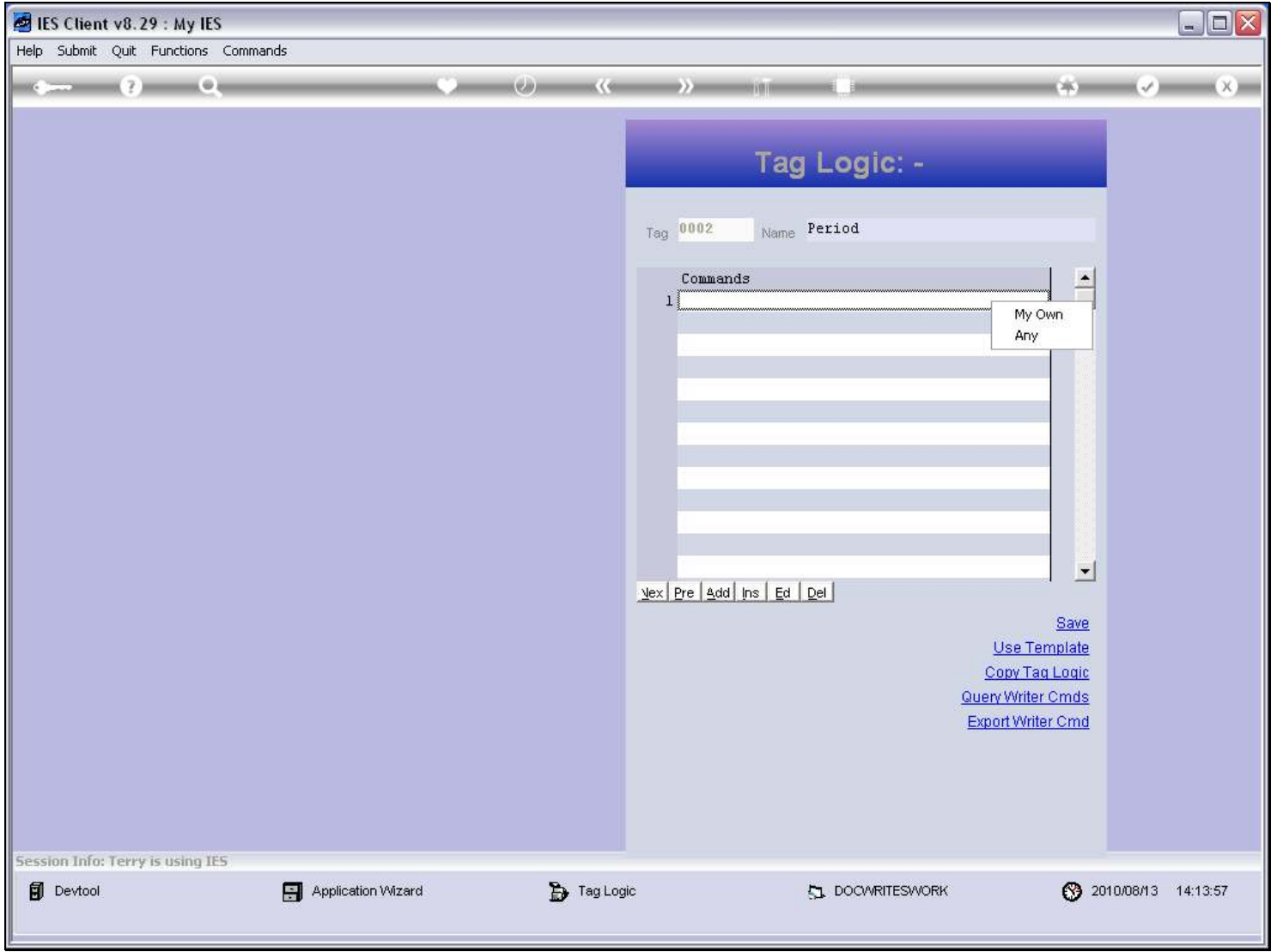

# Slide 6 - Slide 6

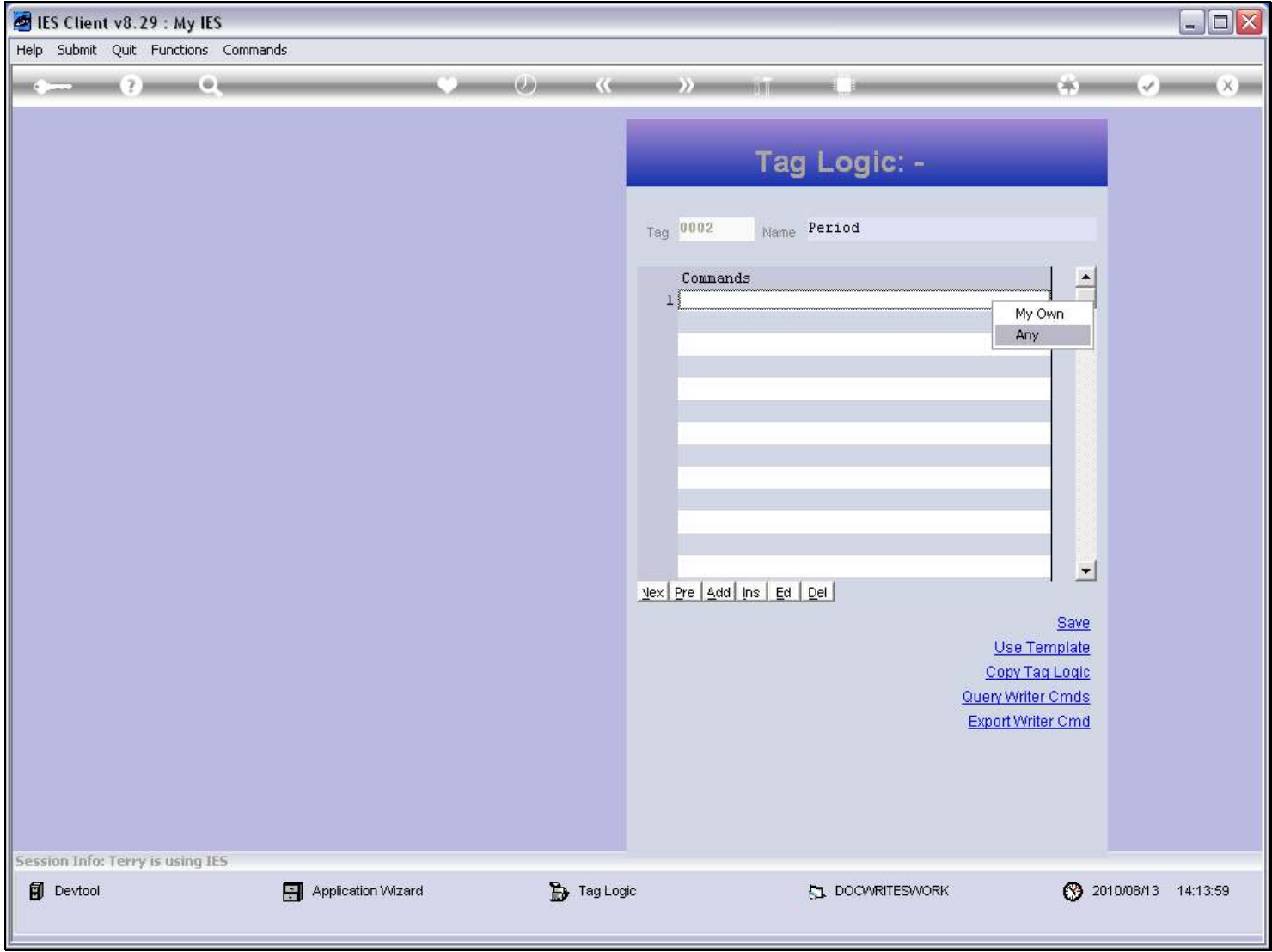

# Slide 7 - Slide 7

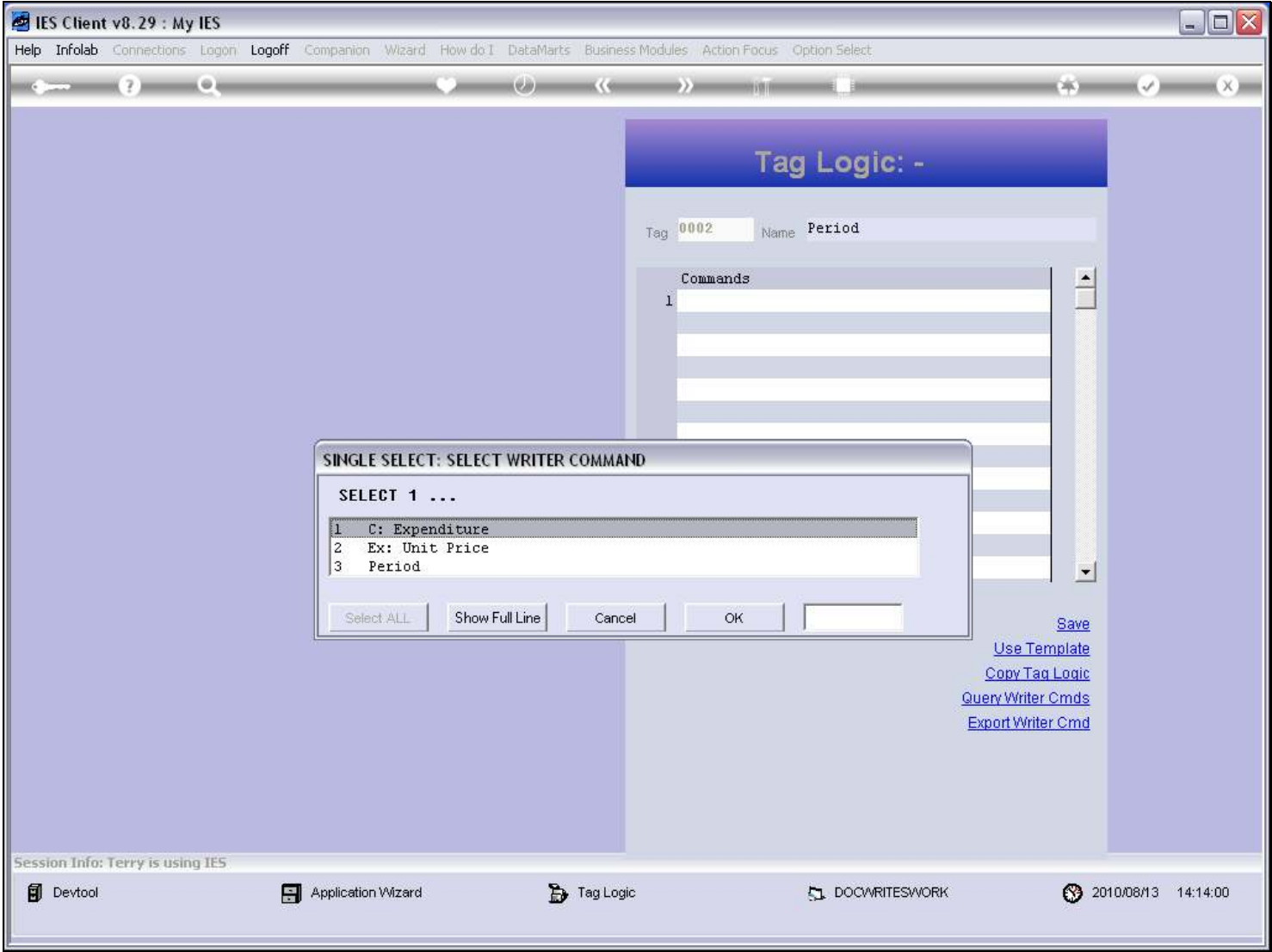

#### Slide notes

We just select the Writer Command to import.

# Slide 8 - Slide 8

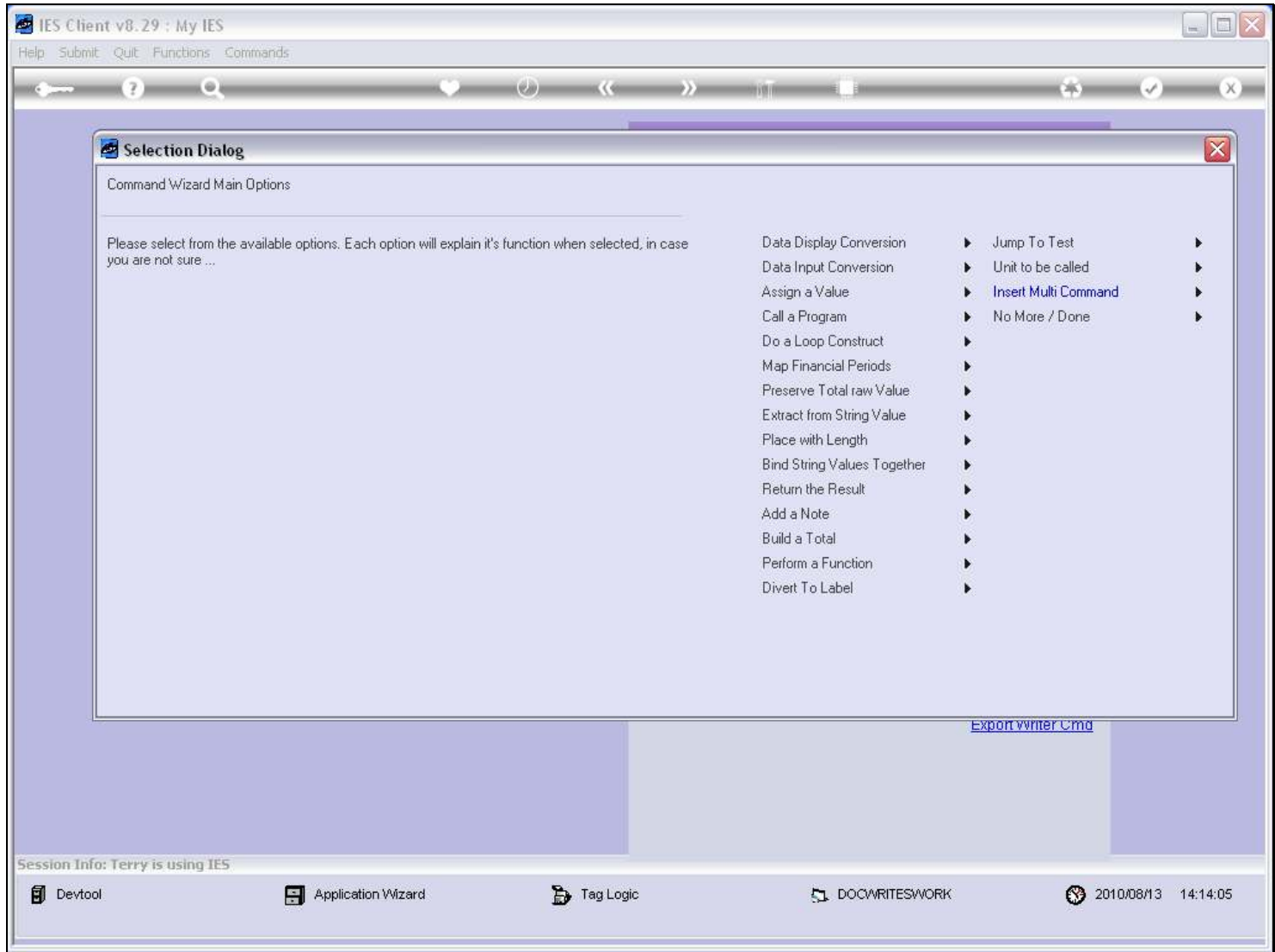

# Slide 9 - Slide 9

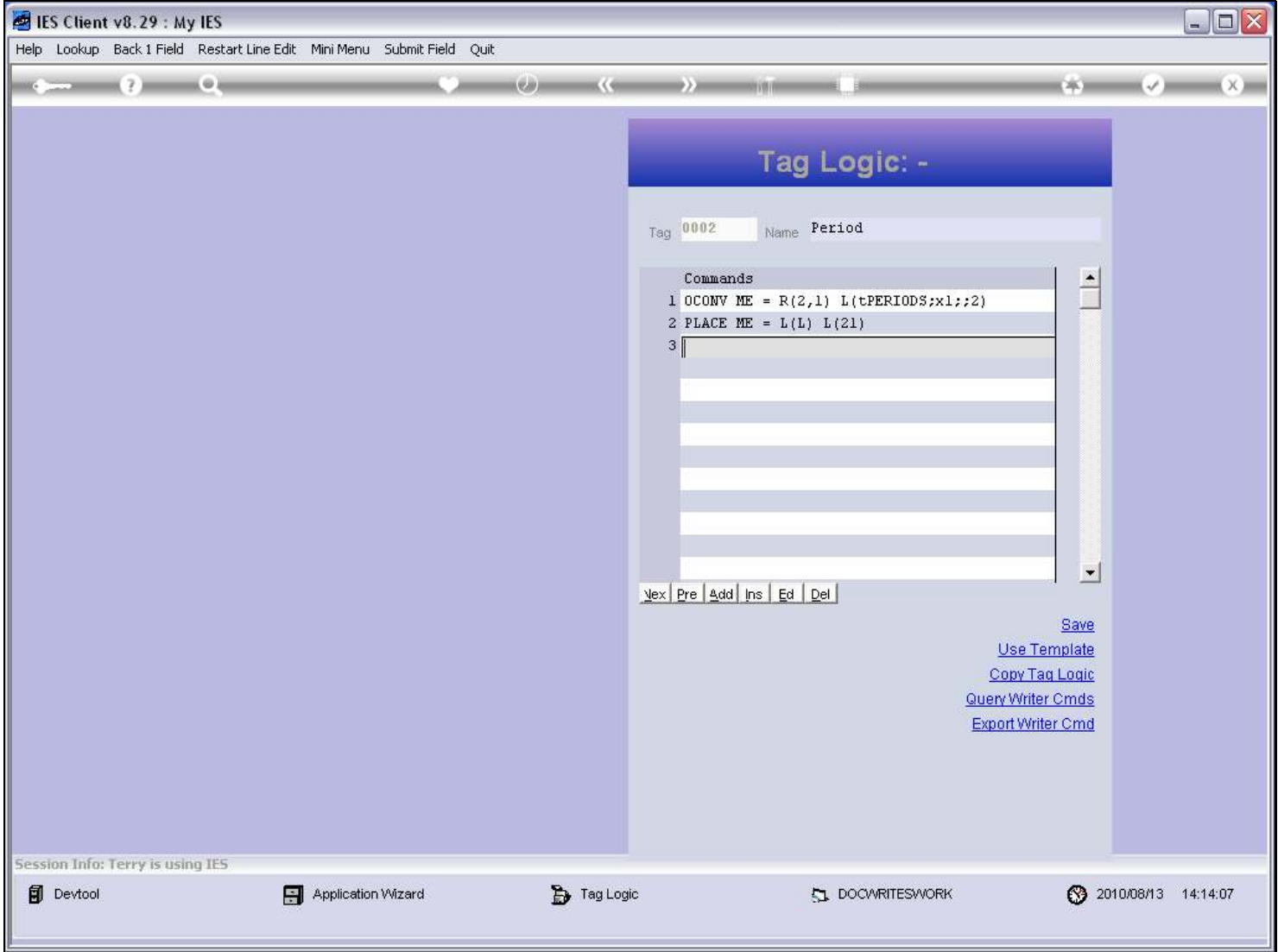

#### Slide notes

Writer Commands can be inserted before or after other lines, or by itself. In this case, the Writer Command is the complete Tag Logic that we need here.

# Slide 10 - Slide 10

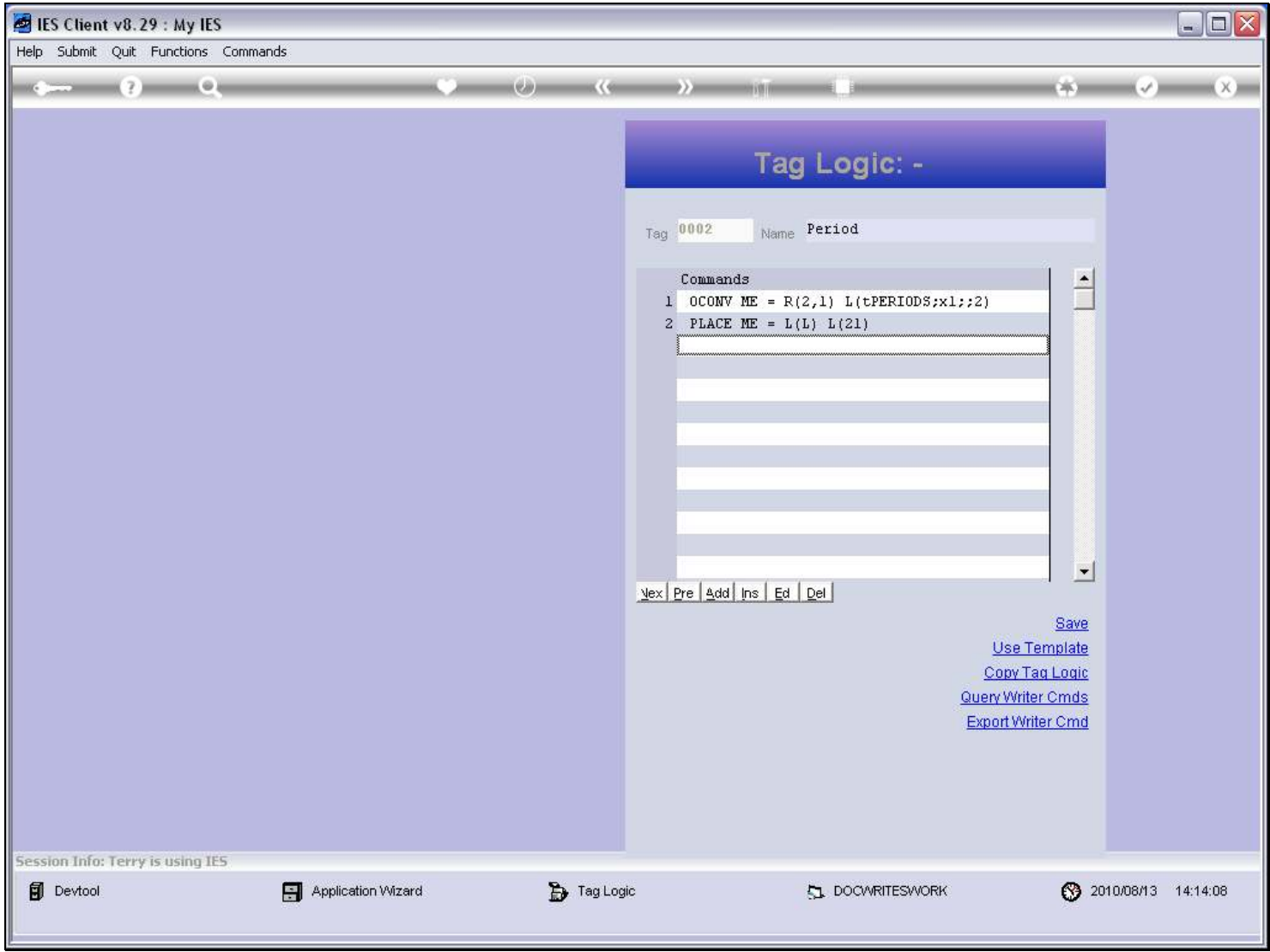